# IP ACCESS

from the university campus:

University Library,
reading rooms, study rooms,
classrooms, lectorates, laboratories,
student dormitories, etc.

Material realizat de Biblioteca Universității din Craiova Serviciul Informatizare și Diseminarea Informației

## I. ACCESS TO THE MULTIDISCIPLINARY SCIENTIFIC FULLTEXT **DATABASES (Articles and Ebooks)**

1. ScienceDirect Journals - Freedom Collection -

## http://www.sciencedirect.com

- 2. SpringerLink Journals http://link.springer.com/
- 3. Taylor & Francis Journals (archive) <a href="http://www.tandfonline.com/">http://www.tandfonline.com/</a> 4. Wiley Online Library (archive, open access) –

## https://onlinelibrary.wiley.com/

5. Cambridge Core Journals

https://www.cambridge.org/core/what-we-publish/journals

### II. ACCESS TO THE SPECIALIZED SCIENTIFIC FULLTEXT DATABASES

- 1. IEEE/IET Electronic Library (IEL) <a href="http://ieeexplore.ieee.org">http://ieeexplore.ieee.org</a>
  2. American Institute of Physics AIP <a href="https://www.scitation.org">https://www.scitation.org</a>
- 3. MathSciNet American Mathematical Society -

## https://mathscinet.ams.org/mathscinet/

- 4. CAB Abstracts https://www.cabdirect.org/
- 5. EBSCO HOST Business Source Complete -

https://search.ebscohost.com/

## III. ACCESS TO THE BIBLIOGRAPHICAL AND BIBLIOMETRIC **SCIENTIFIC DATABASES**

1. THOMSON REUTERS - Clarivate Analytics

Web of Science - <a href="http://webofknowledge.com">http://webofknowledge.com</a>

Journal Citation Reports - http://webofknowledge.com

Derwent Innovations Index - http://webofknowledge.com

2. SCOPUS - http://www.scopus.com/

If you use your laptop, first of all, you have to connect to the University WiFi network (ask the librarian for the password). Then go to the University of Craiova Library site

http://biblio.central.ucv.ro/ - Fig. 1

BibliographicList 2....rtf ^

SEVERIN CALUGA....pdf

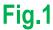

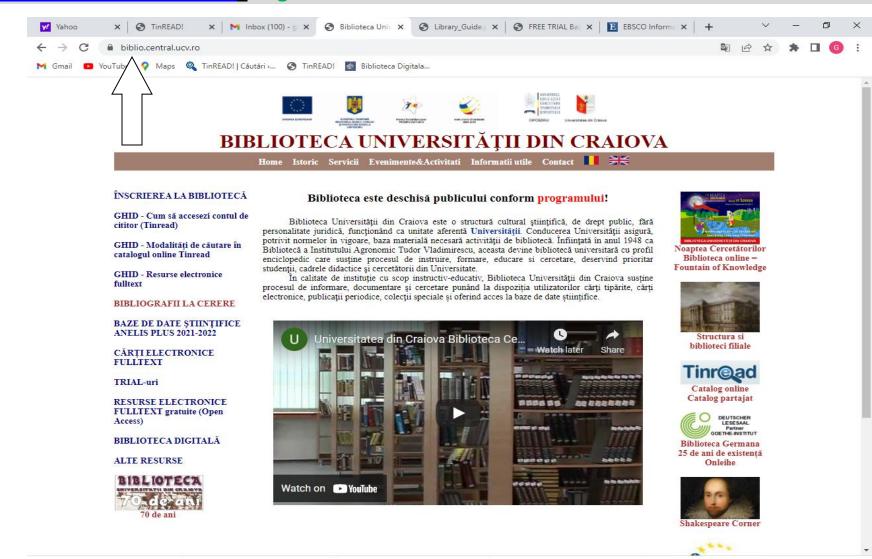

ProcesVerbalCrs ....pdf

ProcesVerbalPred....pdf

Show all

## Here, in the left side of the page, you will find the option BAZELE DE DATAE STIINTIFICE

ANELIS PLUS 2021-2022 (Scientific Databases ANELIS PLUS 2021-2022) → Click on it - Fig. 2

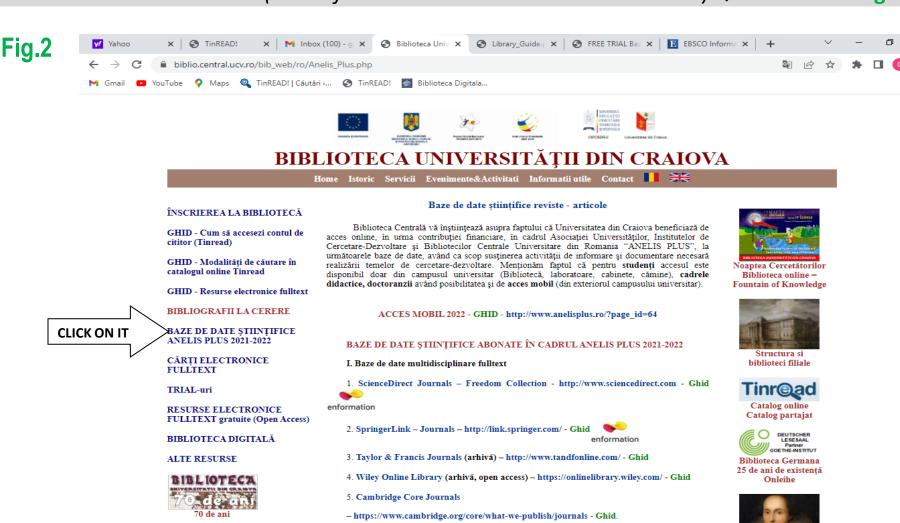

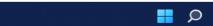

SEVERIN CALUGA....pdf

\_BibliographicList\_2....rtf

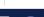

https://accesmobil.romdidac.ro/login.

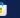

https://accesmobil.romdidac.ro/register, puteți să vă logați dând click pe

ProcesVerbalCrs ....pdf

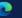

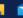

Pentru conectare de acasă (acces mobil): După ce v-ati înregistrat pentru acces mobil conform

Ghidului de mai sus sau dând click pe link-ul http://www.info-edu.ro/activare-cont.php →

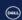

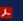

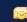

\_ProcesVerbalPred....pdf

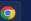

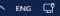

Shakespeare Corner

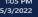

Show all

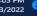

Scrolling down the page, you will find all the scientific databases subscribed by the University: Science Direct, SpringerLink Journals, Cambridge Journals, Taylor and Francis Journals archive, etc.

To access a specific database, click on the link situated to the right of its name, and so you will be able to search the database for fulltext articles / chapters / ebooks / reviews using keywords or domains of interest. Eg. ScienceDirect Journals – Freedom Collection -

http://www.sciencedirect.com Fig. 3.1. și Fig. 3.2.

Fig.3.1.

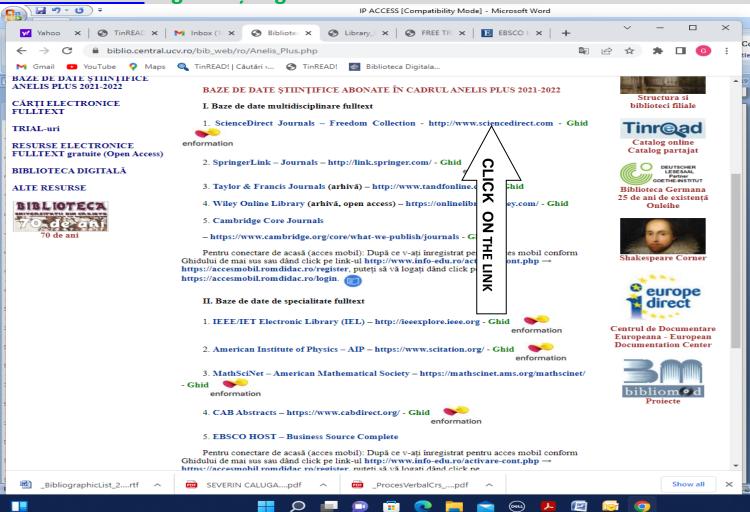

#### IP ACCESS [Compatibility Mode] - Microsoft Word ← TinREAD × M Inbox (11 X Bibliotec X biblio.central.ucv.ro/bib\_web/ro/Anelis\_Plus.php TinREAD! | Căutări >... TinREAD! Biblioteca Digitala... nttps://accesmobil.romqiqac.ro/iogin. II. Baze de date de specialitate fulltext 1. IEEE/IET Electronic Library (IEL) - http://ieeexplore.ieee.org - Ghid Centrul de Documentare enformation Europeana - European **Documentation Center** 2. American Institute of Physics - AIP - https://www.scitation.org/ - Ghid enformation 3. MathSciNet - American Mathematical Society - https://mathscinet.ams.org/mathscinet/ - Ghid enformation Proiecte 4. CAB Abstracts - https://www.cabdirect.org/ - Ghid enformation 5. EBSCO HOST - Business Source Complete Pentru conectare de acasă (acces mobil): După ce v-ati înregistrat pentru acces mobil conform Ghidului de mai sus sau dând click pe link-ul http://www.info-edu.ro/activare-cont.php → https://accesmobil.romdidac.ro/register, puteți să vă logați dând click pe https://accesmobil.romdidac.ro/login. Contul este valabil timp de 12 luni. Dupa expirare, trebuie să completați din nou formularul pentru activarea contului de pe site-ul http://www.info-edu.ro, păstrând același nume de utilizator, dar specificând o nouă parolă. III. Baze de date bibliografice și bibliometrice 1. THOMSON REUTERS - Clarivate Analytics enformation I. Web of Science - http://webofknowledge.com - Ghid II. Journal Citation Reports - http://webofknowledge.com - Ghid III. Derwent Innovations Index - http://webofknowledge.com - Ghid 2. SCOPUS - http://www.scopus.com/ - Ghid enformation BAZE DE DATE ȘTIINȚIFICE ABONATE DE CEILALȚI MEMBRI ANELISPLUS javascript:unhide('div72'); pdf Show all \_BibliographicList\_2....rtf SEVERIN CALUGA....pdf \_ProcesVerbalCrs\_....pdf

Fig.3.2.

## You can also READ EBOOKS using the option CĂRŢILE ELECTRONICE FULLTEXT

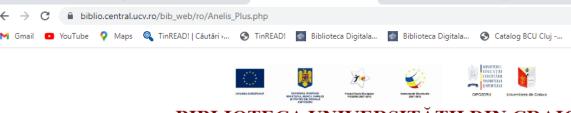

## BIBLIOTECA UNIVERSITĂŢII DIN CRAIOVA Home Istoric Servicii Evenimente&Activitati Informatii utile Contact

#### ÎNSCRIEREA LA BIBLIOTECĂ

🔽 (86 unread) - biblioghid@ 🗶 | 📉 Inbox (93) - gabriela.bistri 🗶 🚱 Biblioteca Universitatii dir 🗶

GHID - Cum să accesezi contul de cititor (Tinread)

GHID - Modalități de căutare în catalogul online Tinread

GHID - Resurse electronice fulltext

#### BIBLIOGRAFII LA CERERE

BAZE DE DATE ȘTIINȚIFICE ANELIS PLUS 2021-2022

**CLICK ON IT** 

CĂRȚI ELECTRONICE FULLTEXT

TRIAL-uri

RESURSE ELECTRONICE FULLTEXT gratuite (Open Access)

BIBLIOTECA DIGITALĂ

ALTE RESURSE

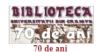

#### Baze de date științifice reviste - articole

♠ TinREAD!

x | Q TinREAD! |

Biblioteca Centrală vă înștiințează asupra faptului că Universitatea din Craiova beneficiază de acces online, în urma contribuției financiare, în cadrul Asociației Universităților, Institutelor de Cercetare-Dezvoltare și Bibliotecilor Centrale Universitare din Romania "ANELIS PLUS", la următoarele baze de date, având ca scop susținerea activității de informare și documentare necesară realizării temelor de cercetare-dezvoltare. Menționăm faptul că pentru studenți accesul este disponibil doar din campusul universitar (Bibliotecă, laboratoare, cabinete, câmine), cadrele didactice, doctoranzii având posibilitatea și de acces mobil (din exteriorul campusului universitar).

ACCES MOBIL 2022 - GHID - http://www.anelisplus.ro/?page id=64

#### BAZE DE DATE STIINTIFICE ABONATE ÎN CADRUL ANELIS PLUS 2021-2022

- I. Baze de date multidisciplinare fulltext
- 1. ScienceDirect Journals Freedom Collection http://www.sciencedirect.com Ghid

enformation

- 2. SpringerLink Journals http://link.springer.com/ Ghid enformation
- 3. Taylor & Francis Journals (arhivă) http://www.tandfonline.com/ Ghid
- 4. Wiley Online Library (arhivă, open access) https://onlinelibrary.wiley.com/ Ghid
- 5. Cambridge Core Journals
- https://www.cambridge.org/core/what-we-publish/journals Ghid.

Pentru conectare de acasă (acces mobil): După ce v-ați înregistrat pentru acces mobil conform Ghidului de mai sus sau dând click pe link-ul http://www.info-edu.ro/activare-cont.php → https://accesmobil.romdidac.ro/register, puteți să vă logați dând click pe https://accesmobil.romdidac.ro/login.

II. Baze de date de specialitate fulltext

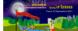

Noaptea Cercetătorilor Biblioteca online = Fountain of Knowledge

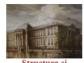

biblioteci filiale

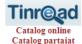

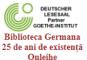

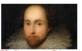

Shakespeare Corner

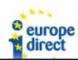

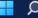

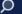

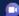

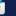

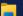

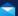

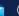

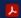

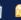

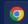

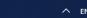

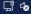

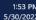

You have to choose the database that is useful to you: de Gruyter ebooks, CABI, Emerald Publishing, Sage, Wiley, Elsevier.

Scrolling down you will also find other ebook collections from Ebrary, Springer Business and Economics 2011, Emerald Business, Management and Economics eBook Series

**Collection 2011** 

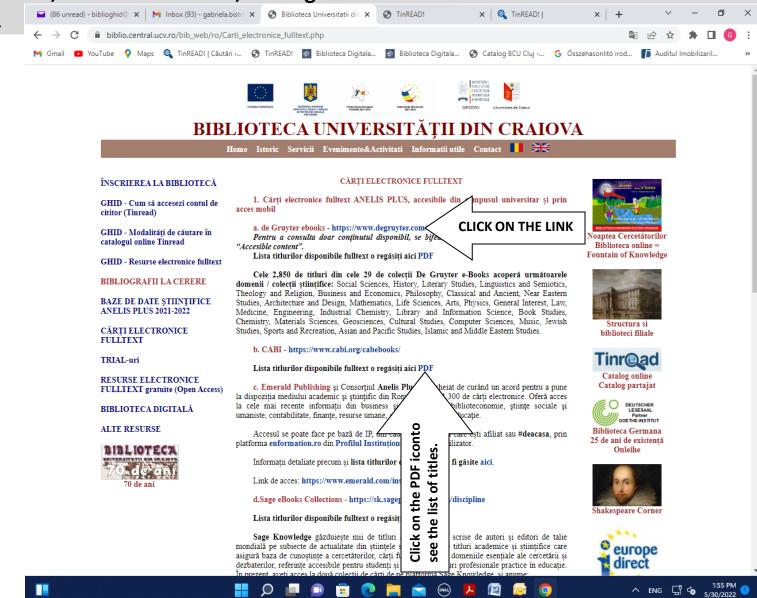